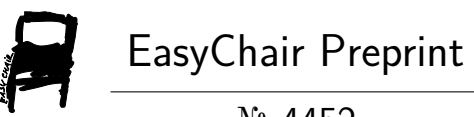

## № 4452

# Quantitative Phase Analysis by the Rietveld Method

Érika Hehnes and Júlio César Dutra

EasyChair preprints are intended for rapid dissemination of research results and are integrated with the rest of EasyChair.

October 21, 2020

# ANÁLISE QUANTITATIVA DE FASES PELO MÉTODO DE RIETVELD

Érika Figueiredo Hehnes<sup>1</sup>, Júlio Cesar Dutra<sup>2</sup>  $<sup>1</sup>$  Departamento de Engenharia Mecânica, Centro Universitário FEI</sup> <sup>2</sup> Departamento de Engenharia de Materiais, Centro Universitário FEI erikahehnes@gmail.com<sup>1</sup>, jdutra@fei.edu.br<sup>2</sup>

**Resumo:** Esse trabalho teve como objetivo analisar os difratogramas levantados a partir de três diferentes ligas de chumbo-estanho sintetizadas no laboratório, sendo elas eutética, hipereutética e hipoeutética, com o auxílio do software Maud® para a quantificação das fases presentes. Essa análise foi experimentada no projeto pedagógico da disciplina Materiais Metálicos e seu resultado foi satisfatório, ou seja, os alunos foram capazes de realizar a análise com êxito.

#### 1. Introdução

Há diversos meios para a obtenção da quantidade das fases em uma liga. Uma maneira simples e precisa é analisar difratogramas gerados a partir da incidência de, em um primeiro instante, nêutrons em uma amostra, método proposto pelo cientista Hugo M. Rietveld [1,2], nomeado Método de Rietveld, em 1966. Em 1969 foi sugerida a difração de raios-X ao invés de nêutrons pelo cientista. Apesar da complexidade das informações para a geração de um difratograma a partir da difração de raios-X, como o cálculo de fatores de correção e a determinação de planos cristalográficos nos quais permitem a geração de picos de difração, é possível obtêlo de maneira eficiente a partir de softwares, que fazem as iterações necessárias para a obtenção do melhor ajuste entre os difratogramas. Sendo assim, o software selecionado para a realização desse trabalho foi o Maud®, por se tratar de um software gratuito e de uma complexidade de compreensão de funcionamento aceitável para alunos de graduação.

### 2. Diagrama de Fases

 O bom entendimento de um diagrama de fases eutético, como também da técnica para efetuar o cálculo da fração mássica de cada componente de uma liga através desse diagrama, é fundamental para a compreensão desse trabalho. Sendo assim, observa-se na Figura 1 um exemplo simplificado do diagrama de fases eutético de uma liga chumbo-estanho. Para calcular a fração mássica de cada fase, é necessário, primeiramente, determinar a temperatura (a uma pressão constante) na qual será feita a análise e a partir desse ponto aplicar a chamada Regra das Frações, que nada mais é do que uma relação entre a massa da fase selecionada e a massa total no campo eutético. Por exemplo, supondo que a temperatura escolhida para os cálculos tenha sido a temperatura eutética, e sabendo que  $C_0$  é a composição mássica da fase da liga em estudo, para se obter a fração mássica das fases presentes (α e β), basta efetuar as relações demonstradas nas Equações 1 e 2 abaixo:

$$
f_a = (C_\beta \cdot C_0) / (C_\beta \cdot C_a) \tag{1}
$$

$$
f_{\beta} = (C_0 - C_a) / (C_{\beta} - C_a) \tag{2}
$$

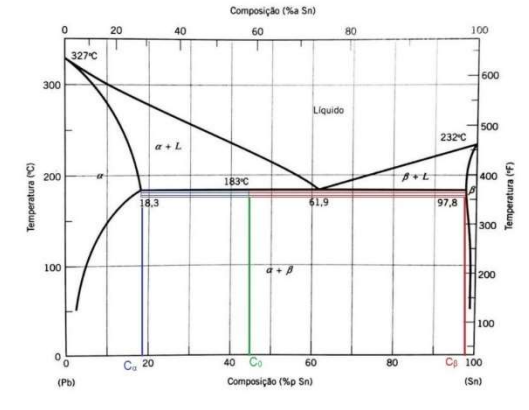

Figura 1 – Diagrama de fases eutético.

### 3. Método de Rietveld

Desenvolvido pelo cientista holandês Hugo Rietveld (1932-2016), o método de Rietveld [1,2] é usado tanto no refinamento de estruturas cristalinas quanto na análise quantitativa de fases presentes na microestrutura do material por meio da difração de raios-X ou de nêutrons. Para se fazer a análise quantitativa e qualitativa, o método de Rietveld calcula a intensidade em cada ponto do difratograma e compara esse valor calculado com a intensidade medida experimentalmente, ponto a ponto, procurando minimizar a diferença ao quadrado entre elas. Contudo, é necessário fazer uma análise mais detalhada no cálculo dessas intensidades por estarem em função de fatores que podem tanto influenciar quanto modificar seu valor. A seguir há uma breve explicação sobre os principais fatores [3].

#### 3.1 Fator de Estrutura

O fator de estrutura, denominado dessa forma por depender do arranjo estrutural encontrado na fase, descreve o efeito que a estrutura cristalina tem na intensidade do feixe difratado. Com ele é possível determinar a amplitude da onda difratada e sua intensidade.

O fator de estrutura é dado pela Equação 3 onde n representa o número de átomos da célula unitária; h, k e l são os índices de Miller dos planos cristalográficos e un, vn e wn a posição dos átomos na célula unitária.

$$
F(hkl) = \sum_{j=1}^{n} f_j e^{2\pi i (hu_n + kv_n + lw_n)} \tag{3}
$$

#### 3.2 Fator de Lorentz-Polarização

O fator de Lorentz-Polarização é a combinação de dois fatores que devem ser levados em consideração de modo conjunto. Após ser difratada, a radiação de um tubo de raios-X torna-se polarizada, o que pode influenciar na intensidade do pico da onda difratada. A Equação 4 demonstra como é possível obter o valor desse fator onde é ângulo dos Bragg.

$$
LP_f = (1 + \cos^2 2\theta) / (\sin^2 \theta \cos \theta) \tag{4}
$$

#### 3.3 Fator de Temperatura ou Debye-Waller

A necessidade do cálculo do fator de temperatura se dá porque os átomos nunca estão em total repouso (a não ser que sua temperatura seja 0 K). Portanto, esse é um fator de correção para a intensidade de vibração dos átomos, já que quanto maior a temperatura em que o átomo se encontra, menor será sua intensidade de reflexão. Os valores desse fator podem ser facilmente encontrados em tabelas.

#### 3.4 Fator de Multiplicidade

A distância interplanar (em alguns planos) é a mesma, resultando assim em um único pico de difração para planos de diferentes valores de (hkl), o que certamente influencia nas análises qualitativa e quantitativa das fases presentes na estrutura. Além de ser necessário o uso desse fator de multiplicidade quando as distâncias interplanares são semelhantes, outra aplicação desse fator é quando há os chamados planos redundantes.

Os valores desse do fator de multiplicidade, como o fator de temperatura, pode ser encontrados em tabelas.

#### 4. Experimento e Resultados

Com as amostras preparadas até o polimento com pasta de diamante de 1 um, foram levantados três difratogramas - um para cada liga a ser analisada (eutética, hipoeutética e hipereutética) por difração de raios-X (cujo comprimento de onda varia de  $10^{-9}$  m e 10-12 m) Tais ligas foram fabricadas em outro trabalho de iniciação didática por Feliciano e Dutra [4]. Os parâmetros utilizados no ensaio de difração podem ser vistos na Tabela I.

Tabela I – Parâmetros de ensaio de difração de raios-X.

| Parâmetros de ensaio |     |                                                              |             |            |  |  |  |
|----------------------|-----|--------------------------------------------------------------|-------------|------------|--|--|--|
|                      |     | ângulo inicial(grau) ângulo final(grau) velocidade(grau/min) | passo(grau) | tempo(min) |  |  |  |
| 30                   | 100 |                                                              | 0.01        |            |  |  |  |

Após os difratogramas terem sido levantados, eles foram analisados por meio do software Maud®, que compara os picos obtidos experimentalmente com os obtidos dos cartões CIF [5]. Na Figura 2 observa-se a interface do software com os difratogramas sobrepostos bem como a indicação de onde aparecem os resultados das frações mássicas de cada fase da liga após a análise quantitativa.

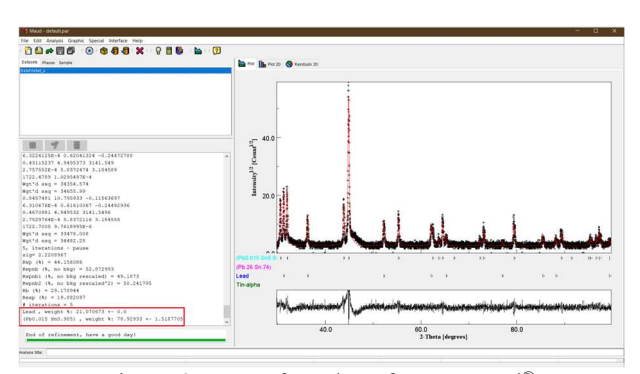

Figura 2 – Interface do software Maud®.

Os resultados de cada liga podem ser encontrados na Tabela II. Nota-se que os valores determinados experimentalmente estão muito próximos daqueles propostos pelos cálculos oriundos do diagrama de fases do Thermo-Calc® com diferença de no máximo 7,6%.

Tabela II – Resultados experimentais do Maud® e dos cálculos a partir do diagrama oriundo do Thermo-Calc®.

|          |                     | <b>Eutética</b><br>Pb-61,9%Sn | <b>Hipoeutética</b><br><b>Pb-30%Sn</b> | <b>Hipereutética</b><br><b>Pb-80%Sn</b> |
|----------|---------------------|-------------------------------|----------------------------------------|-----------------------------------------|
|          | $C_0$               | 61,9                          | 30                                     | 80                                      |
|          | $\mathsf{C}_\alpha$ | $\overline{2}$                | $\overline{2}$                         | $\overline{2}$                          |
|          | $C_{\beta}$         | 99                            | 99                                     | 99                                      |
| Diagrama | $f_{\alpha}$        | 0.3825                        | 0,7113                                 | 0,1959                                  |
| Maud     | $f_{\alpha}$        | 0,3934                        | 0,6822                                 | 0,2107                                  |
|          | $\Delta\%$          | 2,9%                          | $-4.1%$                                | 7,6%                                    |

Uma pesquisa feita com os alunos que usaram o software Maud® para determinar a fração mássica dos elementos da liga de chumbo-estanho mostrou que 95% julgaram que ele contribuiu positivamente para o entendimento dos conceitos relacionados aos diagramas de fase.

#### 5. Conclusão

A análise e comparação dos resultados teóricos e experimentais das frações em massa das fases presentes nas ligas estudadas mostrou que sua determinação por meio da difração de raios-X e posterior análise pelo software Maud®, além de possível, é satisfatória, uma vez que 95% dos alunos afirmaram ser um processo útil para o aprendizado.

#### 6. Referências

- [1] H. M. Rietveld, Journal of Applied Crystallography, 2 (1969) 65-71.
- [2] H. M. Rietveld, Acta Crystalographica, 22 (1967) 151-152.
- [3] B. D. Cullity, S. R. Stock, Elements of X-Ray Diffraction, Pearson, 2001.
- [4] H. N. F. Feliciano; J. C. Dutra, Projeto Pro-BID007/18, 2018.
- [5] N. Day, Crystallography Open Database, http://crystallography.net/cod, 2020.

<sup>1</sup> Aluna de ID do Centro Universitário FEI (ProBID-FEI 021/19). Projeto com vigência de 12/19 a 11/20.